# **MARIA-5**

# **USER GUIDE**

*"I've found this system practicable, straightforward and robust. And that's what matters."* 

*[Maria Santonix]* 

# **INTRODUCTION**

In the hurly-burly of a busy day's racing, as the clock ticks inexorably towards each race's start time, pressure makes it very easy to miscalculate if you're working out lay bets manually using Maria's staking methods.

And that is the reason for our MARIA-5 software. Simply plug in the prices and the software uses your stated commission to calculate Bets and your Liability.

All laying systems aim to build your profits over time. And that requires a lot of selfdiscipline.

Why? Because you must avoid the temptation to lay high priced horses because you think they have no chance of winning… They can and DO win. An often expensive exercise for layers when they occasionally romp home !!

Maria Santonix, a lady of considerable discipline and laying expertise, became well known in the racing industry for her laying strategy.

Using her system, Maria was very successful with the horses. Actually, that's a bit of an understatement -- she increased her profits by over a massive 3000% !!

She turned £3000 into £100,000 in only 303 days. Using her own selection method(s) she achieved an 85.88% strike rate -- 3547 wins from 4131 selections.

The Maria Staking Plan is basically a set of mathematical formulas that are defined as Rules. Our Maria-5 software automatically applies the rules when calculating Bets and Liabilities.

Details of the Rules are outlined on Page 10.

*You must, of course, already have your own selection method to identify potential losing horses. Several are outlined in our ebook, Lay Selection Strategies.* 

# *IMPORTANT REMINDER*

*Lay betting means, of course, that you are betting that your selection will LOSE the event.* 

*But if your selection WINS then you must pay the Liability amount calculated by the software.* 

*Your betting exchange will automatically debit your account.* 

# **FEATURES AND FUNCTIONS**

# **Boxes, Settings and Buttons Above The Black Line**

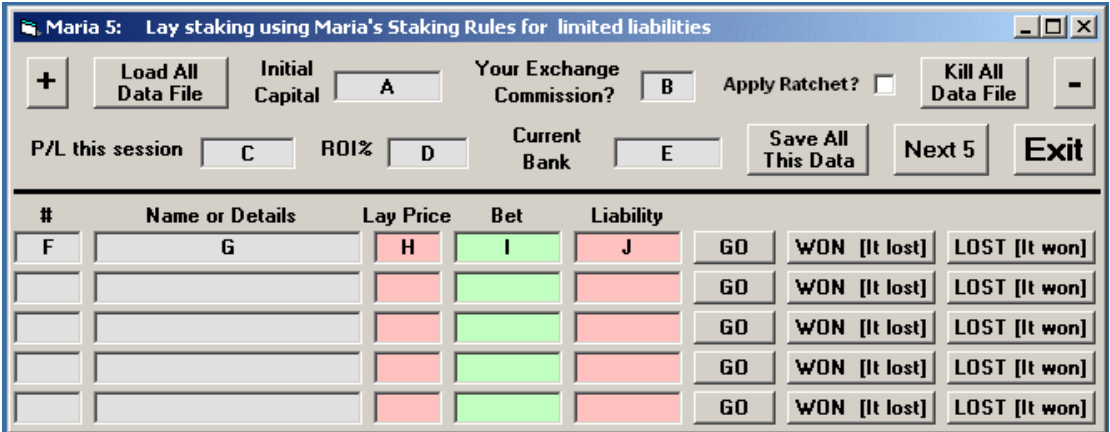

We'll begin with all the data boxes, buttons and settings right at the top, above the black line. (Below the black line is the Betting Panel.)

**+ On Top Button:** This is a very useful feature, especially when entering data.

Click your plus key if you want the software to remain showing all the time, and NOT allow itself to be covered up by other active programs.

This very useful when you are trying to juggle the market prices, as well as fill in the betting slip with Maria-5's calculated betting amounts.

### **Load All Data File Button:**

Click the button and Maria-5 will load data and settings from the LAYDAT.TXT file.

This then allows you to continue from where the previous session ended.

*NB: The LAYDAT data file is saved in the same place from which you choose to run Maria-5.* 

#### *1] If the Ratchet was previously ticked then the first thing Maria-5 will automatically update the Current Bank with the previous session's P/L figure.*

A message will advise you accordingly:

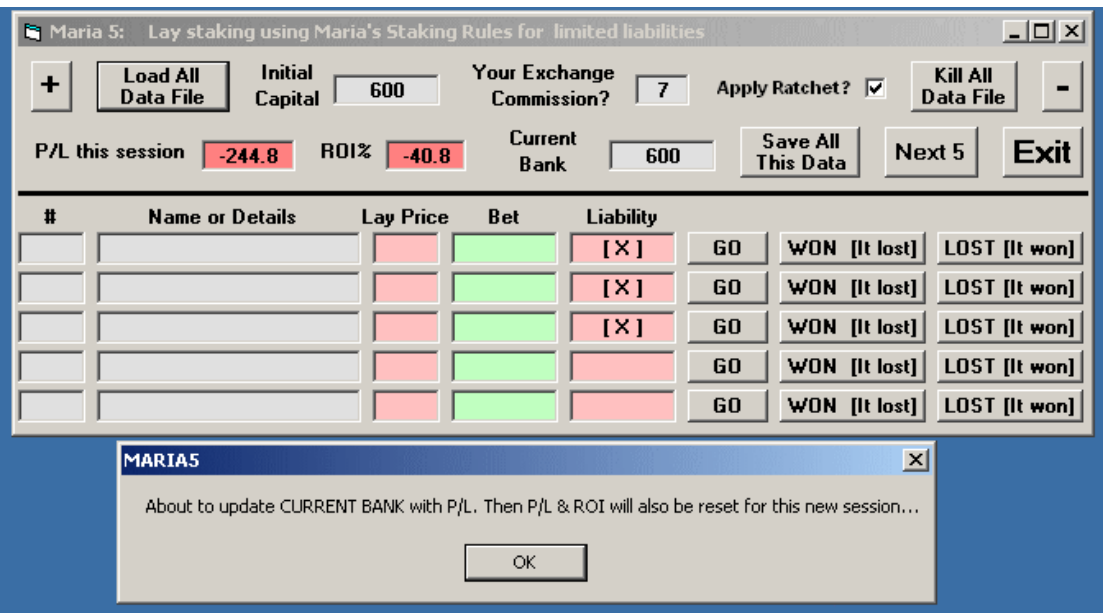

Click OK and the Current Bank is updated to reflect the 244.8 loss:

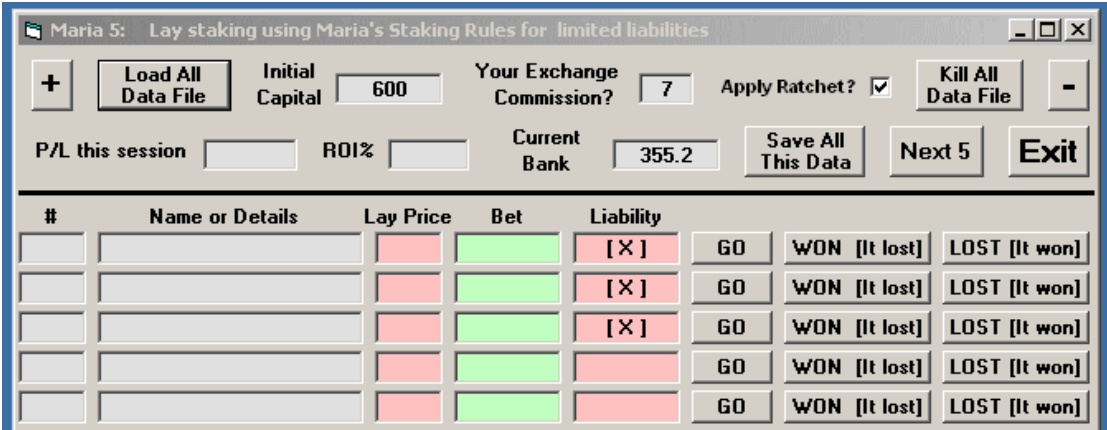

*NB: Notice how P/L and ROI have been reset to zero ready for this new session.* 

*And the [X] in Liability shows the last 3 bets made have been resulted and recorded.* 

#### *2] There is also a second thing that might happen.*

If Maria-5 detects the Initial Capital has suffered at least a 35% loss (as reflected by the Current Bank in this example) then a message will warn you of Bet Adjustments:

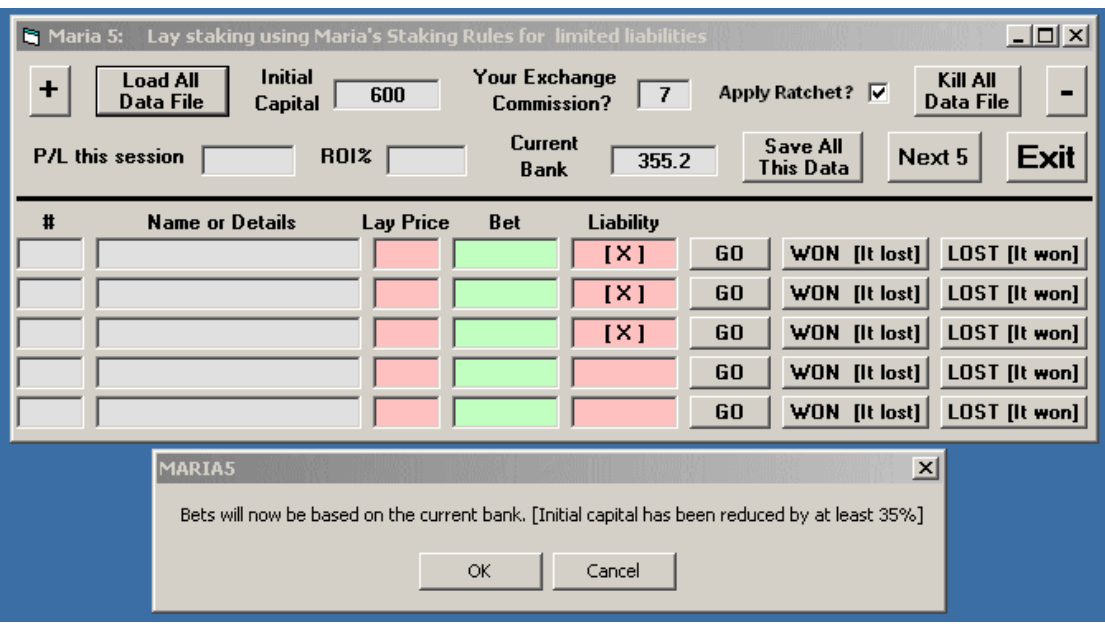

Again quoting Maria:

*In contrast, after a losing day, I don't reduce stakes unless and until 35% of the highest level of the bank is lost, when I essentially re-start using the same percentages, but now of the new "65%-sized bank" ...\* :-\* 

*Example: from a £3,000 start, if there's a net loss on the first day, the next day I still stake as if from a bank of £3,000 (i.e. to backer's stakes of £30, £18 and £12 depending on the price about each selection) until reaching £1,950 when those backer's stakes would become £19.50, £11.70 and £7.80 until the bank gets back up to £3,000 again (or - dare I mention it? - down to £1267.50 - a further 35% loss).* 

*The 35% drop is always worked out from the highest point of the bank. If it happens (and so far it hasn't - famous last words?!) I'll explain it again. It may sound a bit complicated but it's actually very simple. Not easy, but very simple. :* 

The reminders will remain active until the Current Bank shows the 35% capital loss has been recovered.

# **Boxes, Settings and Buttons Above The Black Line**

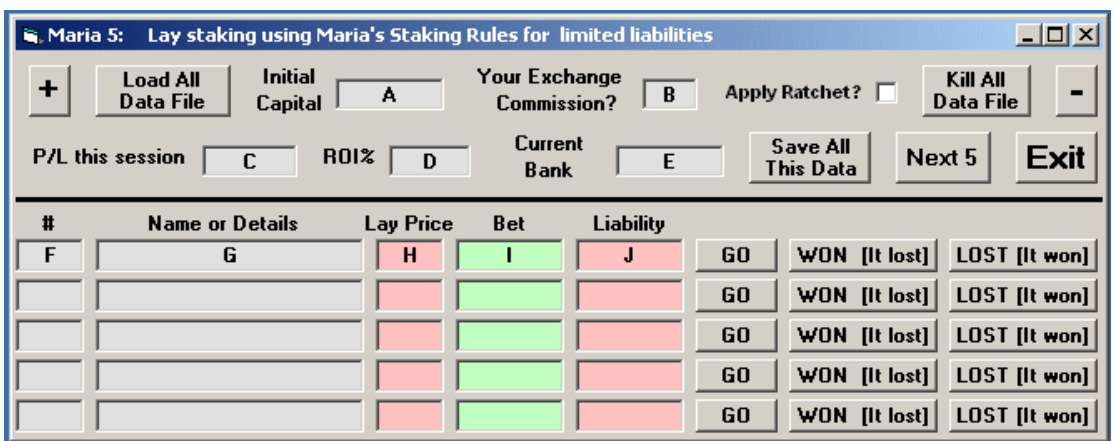

**A Initial Capital:** On first starting Maria-5 type in the overall amount of Initial Betting Capital you have set aside for lay betting specifically with this software.

*Once Initial Capital is entered into Maria-5 you should not change the amount because it is pivotal to future profit and loss calculations of your sessions.* 

**B** Exchange Commission: Enter the commission you currently pay to your betting exchange.

The software will use that figure for the profit calculations.

Apply Ratchet?: Maria preferred to use the ratchet.

- *If the Apply Ratchet option is selected (Ticked)* the Current Bank is updated with profits and losses day-by-day. All bets are calculated from the Current Bank balance at the start of a new session.
- In other words, bets are increased or decreased in proportion to the Current Bank on a **daily** basis – not race-by-race.
- This option is suitable for those who want to use Maria-5 and lay their bets in one hit well in advance of the races, such as before going to work or during a lunch break. *Maria preferred this option.*

She clearly states:

*This means that at the end of each day, the next day's "current bank" figure is known.* 

*For example, if there's a good start and the £3,000 bank grows, then the stakes are worked out as proportion of the new higher figure, and increase slightly the next day.* 

*This may sound insignificant but it makes a huge difference to the results. ..* 

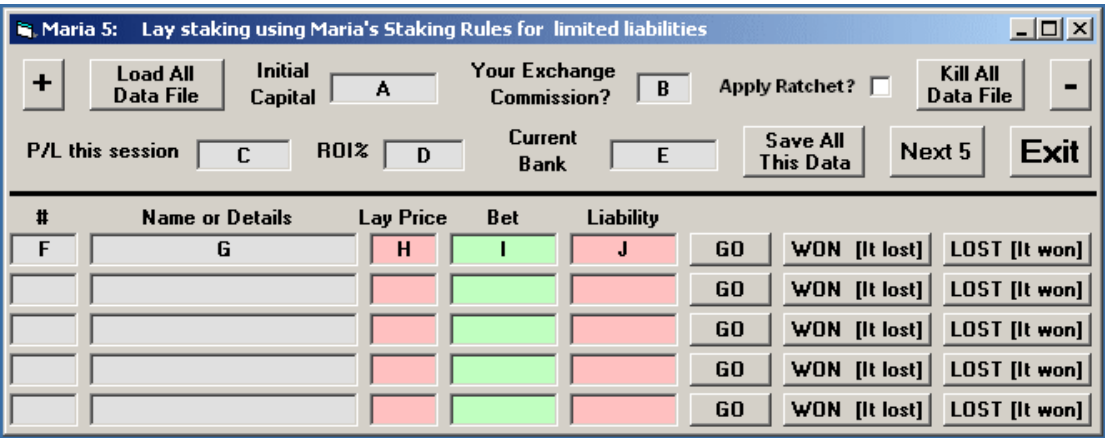

- *If the Apply Ratchet option is NOT selected (Stays Unticked)* the Current Bank is updated with profits and losses bet-by-bet and bets are calculated from the latest Current Bank balance.
- In other words, bets are increased or decreased in proportion to the Current Bank from one event to another.
- This option suitable for those who want to use Maria-5 race-by-race.

Kill All Data File Button: Take care. It does exactly that!

**- Not On Top Button:** Simply click your minus key so Maria-5 will be covered by other active programs, as normally happens.

**C P/L This Session:** Shows your Profit and Loss for the current betting session.

**D ROI%:**…The Return On Investment is calculated as a percentage. It is another way of viewing your profits -- or losses.

**E Current Bank:** As it stands now after taking into account profits and losses.

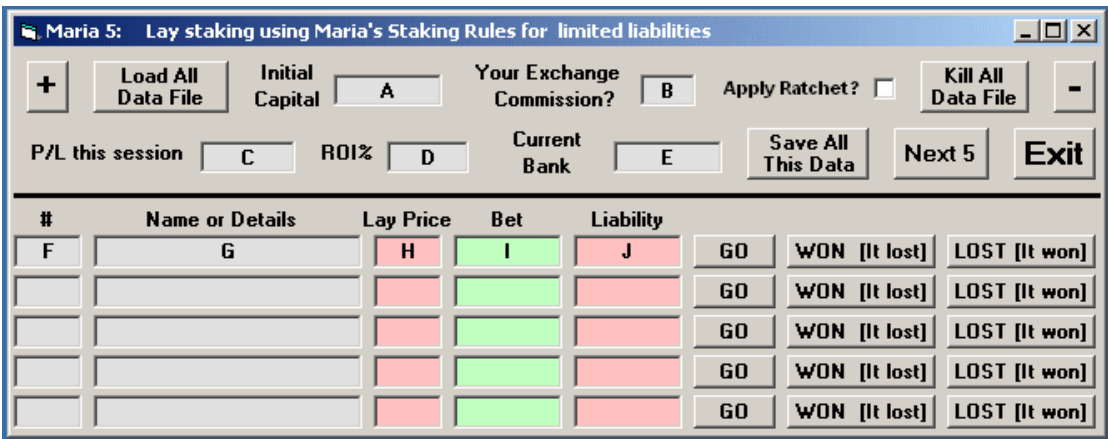

**Save All This Data Button:** This manual Save button is for either of two situations.

1 For those who either don't trust the auto-saving of the on-screen data on clicking any of the GO, WON and LOST buttons

And

2 For those who experience power outages fairly regularly the manual Save All This Data button might give some peace-of-mind.

Look on it as extra insurance to the AutoSaves where all data on the screen is *automatically saved* in LAYDAT.TXT file. This important file is saved *in the same place from which you choose to run Maria-5.* 

The file is a vital backup of where you were in a session, before a power outage or some adverse event to do with your computer.

It's available for the LOAD ALL DATA FILE button that lets you continue from where the session ended.

**Next 5 Button:** This helps with continuing a session after 5 bets.

Let's say you've already bet on 5 events and Maria-5's betting panel is full. But you want to continue the session with more bets.

Simply click Next 5 and the betting panel is cleared.

All the financial data at the top of the screen remains, of course.

**EXIT Button:** As another belt'n'braces strategy to protect your on-going data you will be given another opportunity to manually save your data.

The Cancel option is in case you change your mind, and decide to continue the current session rather than quit.

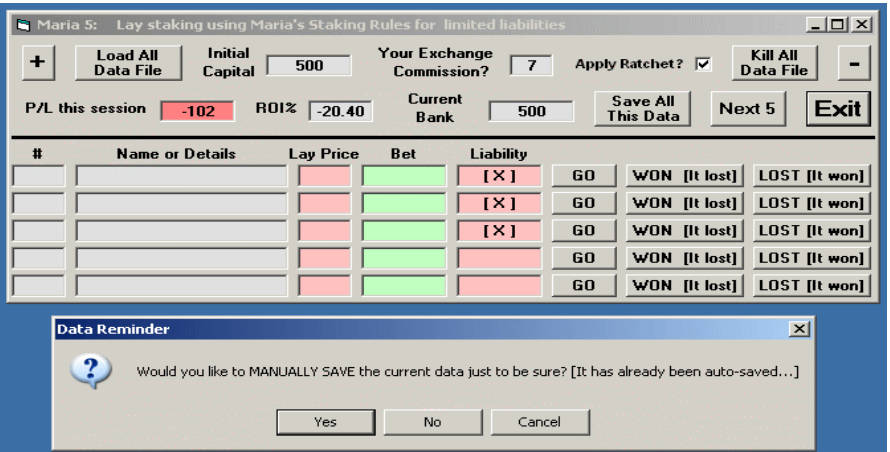

### **Data boxes and Buttons** *Below* **The Black Line**

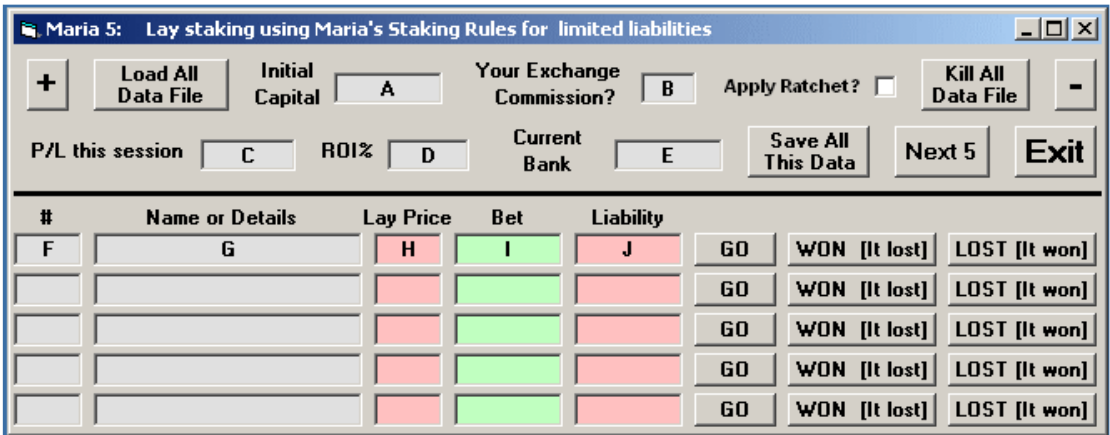

All of this information makes up the **Betting Panel**.

**F Id Number/Letter: …of** the selection you want to bet. It can be left blank, of course. Otherwise use your own number or lettering system that suits you.

**G Race/Event Id:** Optional. Simply enter your own code or phrase to identify the race or sporting event. In a busy betting session it reminds you where you are at that moment. The Race/event ID is also saved as part of the Saved Data File.

**H Lay Price:** You enter the prices as a decimal and *using the decimal point* as the separator:

<sup>3</sup>**.**55 6**.**75 12**.**<sup>50</sup>

*NB: To use a comma you will need to get into Window's Regional Settings and select it there.*

*Do not use a comma before making the regional change. It will work, but Spread5 will calculate the wrong bet amounts.*

*NB: Do NOT enter a currency symbol: \$ ₤ and so on. Only enter the numbers.*

*UK Odds Warning* 

*Always convert UK odds to a decimal BEFORE you enter them.* 

*For example: 2/1 is typed in as 3.00. And 7/4 is typed in as 2.75 .* 

*Either do the conversion in your head, or change the bookmakers' prices to decimal format. Most offer that option.* 

*If you don't convert the UK odds but enter them as 2/1, 7/4 etc then the software will work OK, but it will calculate the wrong bet amounts!* 

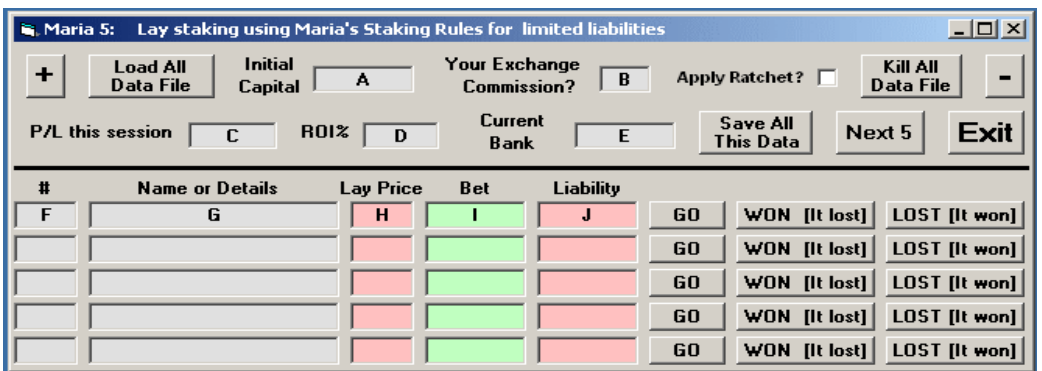

**I Bet:** On clicking GO the necessary bet is automatically calculated according to all the data and settings you have entered into Maria-5.

The bet calculations are made according to **Maria's Staking Rules**, shown as follows:

#### *Laying is in three clearly defined price ranges.*

- *If the betting exchange price available is less than 3.5 (5/2) the lay stake is 1% of your betting capital.*
- *If the exchange price is between 3.6 and 7.4, the lay stake is 0.6% of your betting capital.*
- *If the exchange price is between 7.5 and 11 (don't lay anything higher than 10/1), the lay stake is 0.4% of your betting capital.*

 *Examples (based on a 1,000 unit bank):* 

*Prices below 3.5: lay to 1% of bank – backer's stake 10 (your liability under 25)* 

*Prices from 3.6 to 7.4 inclusive: lay to 0.6% of bank – potential winnings 6 (your liability 15.60 to 38.40)* 

*Prices from 7.5 to 11 inclusive: lay to 0.4% of bank – potential winnings 4 (your liability 26 to 44)*

The smaller your starting bank the smaller your initial winnings.

But as your betting capital grows, you will stake and win more whilst staying within the rules.

*NB: Under the rules, anything above 11.00 [10/1] is left alone. Why? Think "Liability…"* 

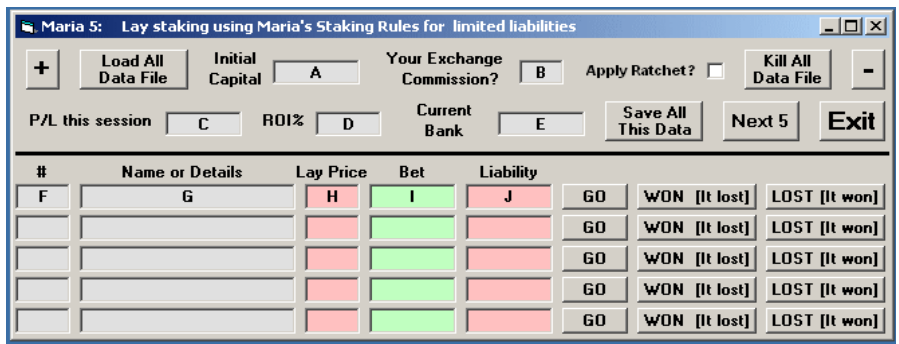

**J** Liability: This, of course, is what you should be most interested in before you lodge your bet.

Remember, we are betting for our selection to LOSE.

*But you'll recall that the Liability is the amount you will have to pay out should your selection be inconsiderate enough to actually WIN!* 

*And they do -- even the longshots… Unless you are disciplined and stick to the 11.00 limit the subsequent Liability for a high-priced winner could seriously deplete your capital and wipe out all your winnings in one hit.* 

#### **GO Button:**

Click **GO** for a specific event and two things will happen:

1 The Liability Amount is automatically generated and displayed with the amount of the appropriate bet for the current event.

2 All data on the screen is automatically saved in the LAYDAT.TXT file as has already been mentioned.

#### **WON and LOST Buttons:**

Once the result is known then clicking the appropriate button automatically updates the P/L, ROI and Current Bank.

And that click also automatically saves all on-screen data to the LAYDAT.TXT file.

Betting Data is also saved in a file named with the race day's date and the extension TXT. Depending on how your PC is set up the month may or may not be shown first: 26-06-2013 txt

*NB: The file is saved in the same location as your Maria-5 software.* 

# **And Now The Final Word**

Here are FIVE recommended additions to your punting toolkit.

# **1 Compound Magic**

Please consider investing some of your profits in some compounding software specifically designed for place betting the low-priced runners – the ones punters don't usually bother with.

Compound Magic is quite unique in that you start with a modest FLAT bet. Your only risk is that first bet if it doesn't perform. Follow the software's five steps and it will compound your winnings.

*But -- very unusually -- it pays you a profit along the way, as well as generating impressive overall profits during any 5-bet campaign you decide to run.* 

The video will give you an insight into the profit potential of this excellent -- and popular – product: http://www.compound-magic.com/

# **2 International Trifecta (Tricast) Betting**

This valuable ebook details many tried and tested betting strategies you will need to extract your share of the *huge, international pools of money available for tricast / trifecta betting* -- all from the comfort of your own home.

International Trifecta Betting includes all the international links needed to give you a big edge in profiting from what is really the last frontier.

Right now tricast betting is still largely unexploited by punters who have been put off by high outlays.

*No longer high!! ITB reveals a clever strategy to bet for a* **fraction** *of the normal cost -- and yet still make good profits:* http://www.internationaltrifectabetting.com/

# **3 Dutch-5 For Dutch Book Betting**

Watch Steve's video of him making a good profit on three races with the muchrequested Dutch 5 software . He shows how you can bet up to 5 selections at a time, *but make a profit AND recover all bets when one of them wins.* 

He also demonstrates *its unique feature that allows it to continually remain visible on the desktop.*

As you'll see, that's extremely helpful when trying to juggle several other programs and web pages to get the bets on in time: http://www.dutch-5.com/

# **4 Spread-5 For Controlled Outlays**

**Ideal for punters who prefer casual, low-stress punting.** 

#### **Simply plug in how much you want to spend on any race or sporting event -- the software does the rest.**

It calculates how much to bet on up to 5 selections for an event. (Or fewer, of course.)

Use Spread-5 on dogs, horses and certain sports outcomes like football correct score, tennis sets betting and so on.

And as a superb bonus every purchase includes a very detailed Strategy Suggestions ebook, offering several potentially profitable ways to use Spread-5 on horses, tennis, football and more besides.

Lots of easy-to-follow examples to get you up-n-profiting within a matter of minutes.

It alone is easily worth the modest purchase price: http://www.spread-5.com/

# **5 A Sound Laying Method**

Identifying False Favourites (the ones with only a small winning chance despite the hype) can help swell the bank balance because of their high failure rate and low liabilities.

This identification requires skill and know-how you will learn from *False Favourites*  written by very respected English author and Betfair trainer, Jon Burgess.

The book's principles are applicable to any racing jurisdiction or country -- no matter where you live or bet, in other words.

*Very strongly recommended from here:* 

http://361d9m49rjjz6of-mhv9u21h7w.hop.clickbank.net/

# **6 Maria-5 For Profitable Laying**

This tool lets you bet up to five events at a time. Simply key in the lay prices and your bets are calculated using Maria's percentages, to control your liabilities.

In that way, she built her bank from £3000 to around £100,000 in about 12 months.

Your purchase includes the option of also buying our ebook of 15 successful Lay Strategies, suitable for both UK and/or Australian horse racing:

http://www.maria-5.com/